# **Audacious - Bug #442**

# **Ubuntu 12.04 : some tags are ignored**

May 04, 2014 23:10 - Jean-Luc CECCOLI

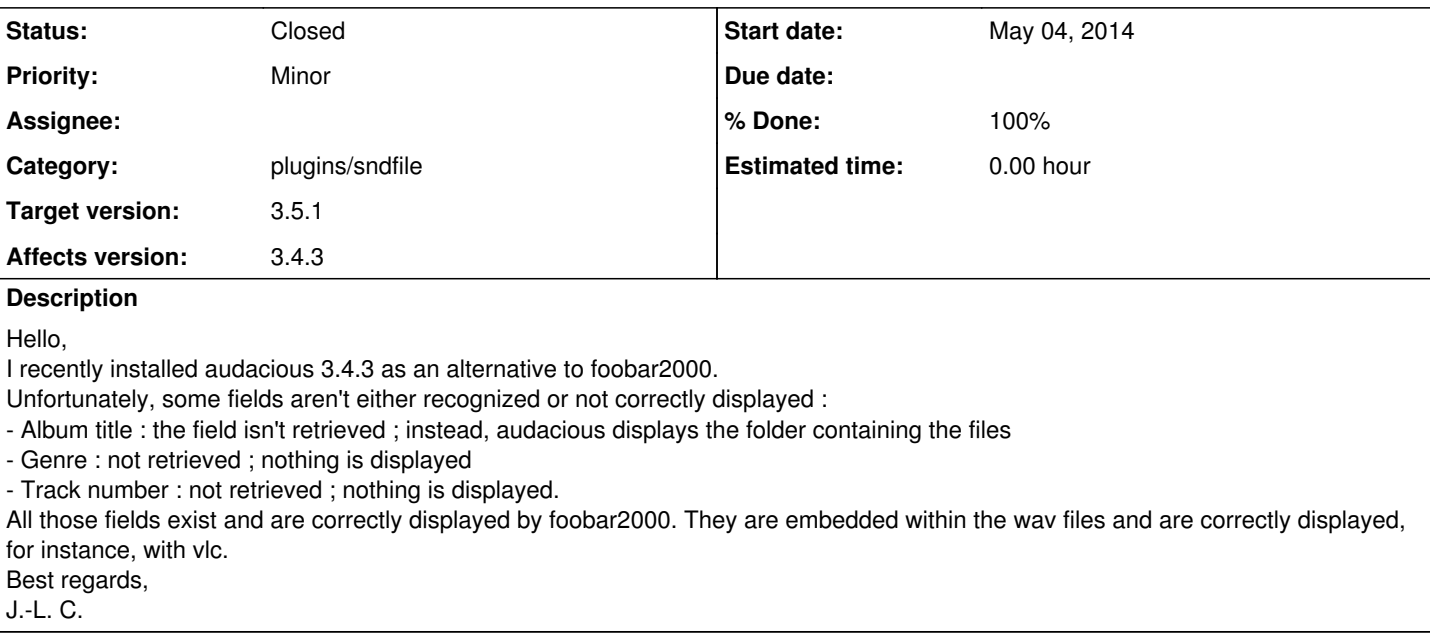

## **History**

## **#1 - May 06, 2014 09:36 - Jean-Luc CECCOLI**

I just discovered that it isn't possible to update any of the fields from within Audacious. I don't know whether it is important or not, but I use wav files, no mp3. If I can find a file smaller than 5 MB, I send it.

## **#2 - May 17, 2014 00:56 - John Lindgren**

- *Category set to plugins/sndfile*
- *Status changed from New to Closed*
- *Target version set to 3.5.1*
- *% Done changed from 0 to 100*

Fixed. Once upon a time, libsndfile didn't support those fields.

<https://github.com/audacious-media-player/audacious-plugins/commit/09c343d7aaee4572dd6f9d8a2449b0e6c20c95f0>

## **#3 - May 31, 2014 15:17 - Jean-Luc CECCOLI**

Hello, Maybe this question could seem stupid, but (as I'm new on Linux) where do I find the corrected plugin ? Regards, J.-Luc

# **#4 - May 31, 2014 21:16 - John Lindgren**

You would have to compile Audacious from source code (somewhat difficult) since the fix hasn't flowed down into an Ubuntu update yet.

### **#5 - August 11, 2014 18:01 - Jean-Luc CECCOLI**

#### Hello,

After some (heavy and deep) searches, I downloaded everything related to 3.5-1 and did as described there :

<https://help.ubuntu.com/community/CompilingEasyHowTo>

for both program and plugins.

After that, I could install the software using the package manager and it actually appears as every correctly installed application, but when I click onto its icon, nothing happens.

The manager reports installed version as 3.5-1, so I can't understand - unless 3.5-1 can't run on Ubuntu 12.04LTS ?

Can anyone give me some tip ? Thanks,

J.-Luc

**#6 - August 13, 2014 14:12 - Jean-Luc CECCOLI**

Hello,

I don't think the bug may be considered as solved - nor can it be closed.

After compiling 3.4.3 with the updated sndfile.c file, it still misbehaves :

1- The Genre field is now correctly dispayed, but not the Album, nor Track number. For the Album, it still displays the folder's name, and nothing is displayed as Track number.

2- One still can't modify anything from within the track properties box.

I thought it was a matter of Ubuntu version, so I upgraded to 14.04 after cleaning up everything related to Audacious and its plugins, but after compiling and installing again it still behaved the same.

So I cleaned up again and downloaded 3.5.1, but there again the bugs are there. And I can't even try to do anything myself, as the sndfile.c file is quite different from what it was in previous versions.

I'm quite sure it wouldn't change anything however, as I suspect there is some other file in cause there.

I am not a Linux expert - nor a programmer anymore, since I dropped basic in 1990 or so - so it takes me very long to achieve each step.

I know it's holliday and it may take long before you read this, but I hope this bugs can be solved some day.

Best regards, J.-Luc